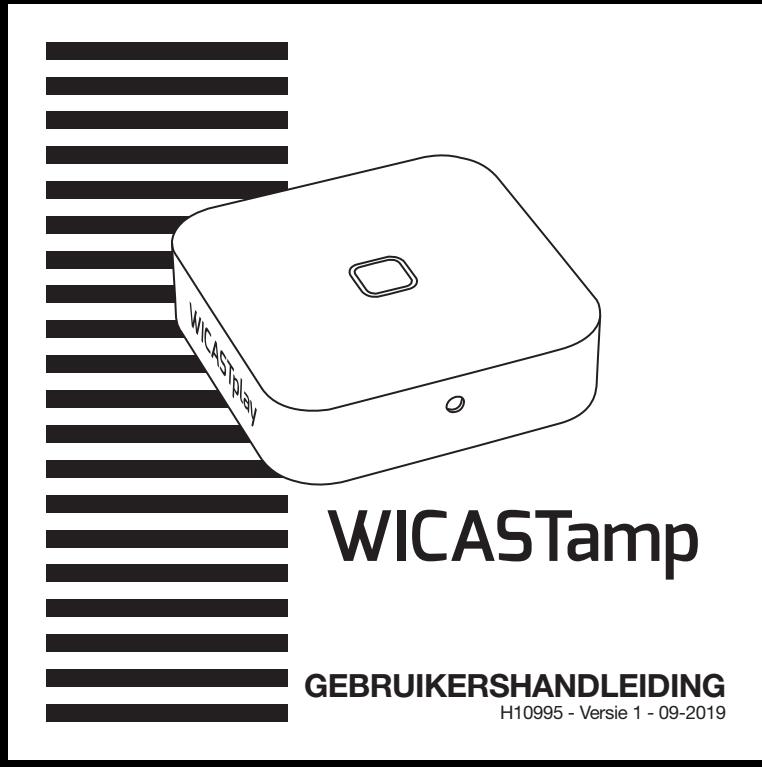

### **1 - Introductie**

WICASTamp is een innovatieve draadloze audioversterker die uw huidige luidsprekers kan veranderen in een multi-zone geluidssysteem door verbinding te maken met uw wifi-netwerk thuis.

De MUZO Player-app voor iOS en Android biedt de eenvoudigste en meest gebruikersvriendelijke ervaring voor het streamen van muziek en het installeren van een multi-room audiosysteem.

WICASTamp biedt tevens de krachtigste afspeelopties, waarmee u gesynchroniseerde muziek of meerdere soorten muziek kunt afspelen vanaf uw mobiele telefoon, online muziekaanbieders of media-opslag thuis met indrukwekkende geluidskwaliteit in meerdere zones.

## **2 - Inhoud van de verpakking**

- -De WICASTamp
- -1 x DC 15V-adapter
- -1 x 3,5 mannelijke stereojack / 3,5 mannelijke jack
- -Gebruikershandleiding

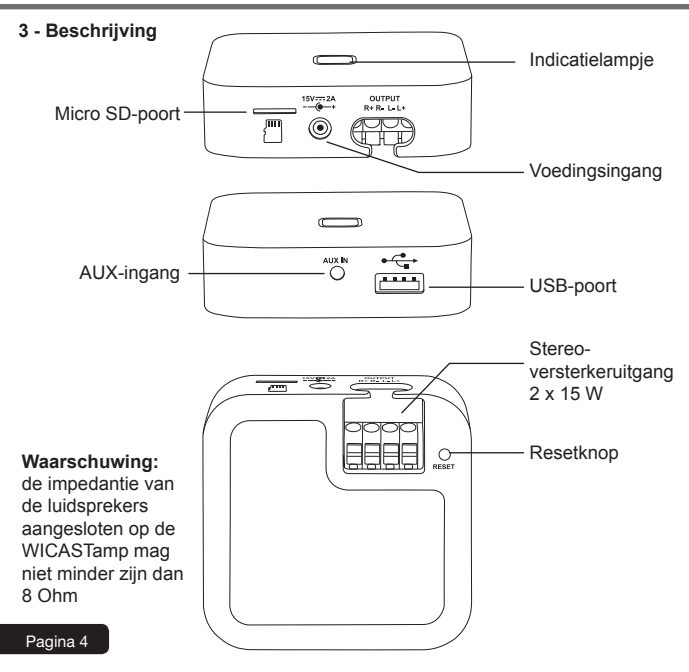

## **4 - Gedrag van het indicatielampje**

Wanneer de stroom wordt ingeschakeld, knippert de LED groen. Wanneer de WICASTamp gereed is, stopt de indicator met knipperen.

Wanneer gebruik wordt gemaakt van een USB-medium, licht de indicator blauw op.

Wanneer gebruik wordt gemaakt van een micro SD-kaart, licht de indicator rood op.

#### **5 - De MUZO Player-app downloaden**

De MUZO Player-app is beschikbaar via Google Play en Apple Store. Hieronder vindt u de downloadlinks voor elk platform.

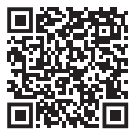

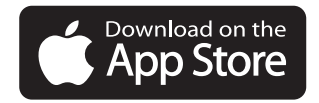

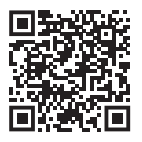

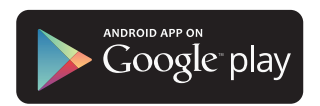

Pagina 6

# **6 - Verbinding maken**

- 1. Verbind uw smartphone met het wifi-netwerk van uw WICASTamp.
- 2. Start de MUZO Player-app het zoeken start direct.
- 3. Selecteer uw thuisnetwerk en voer het wifi-wachtwoord in.

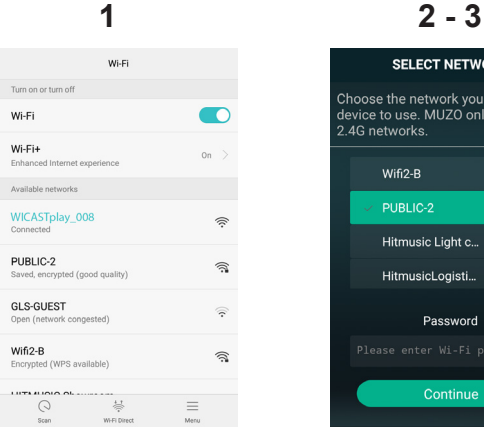

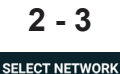

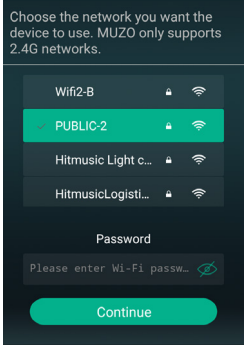

- 4. Klik zodra het apparaat is verbonden op «Add device».
- 5. De volgende pagina toont de status van de wifi-verbinding.

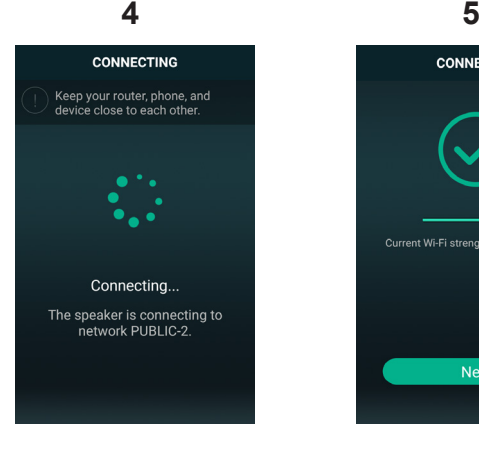

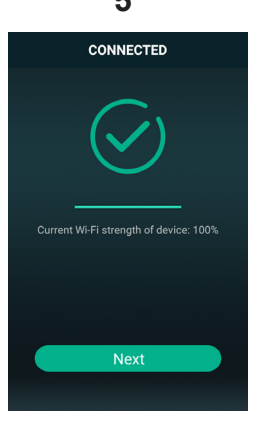

## **7 - Uw WICASTamp een andere naam geven**

Zodra uw WICASTamp is verbonden, kunt u deze een andere naam geven. Hiermee kunt u het identificeren tussen andere verbonden apparaten.

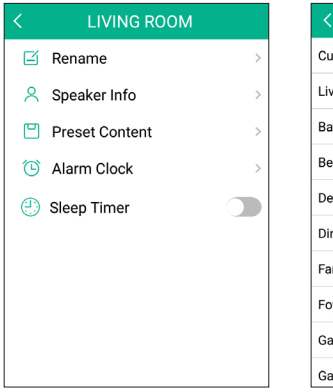

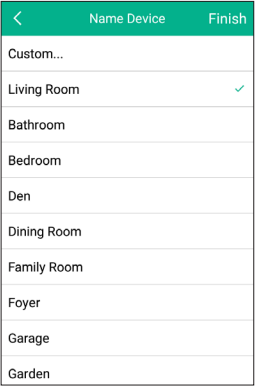

## **8 - Gebruik van WICASTamp**

In dit venster kunt u meerdere WICASTamp's beheren die op de app zijn aangesloten.

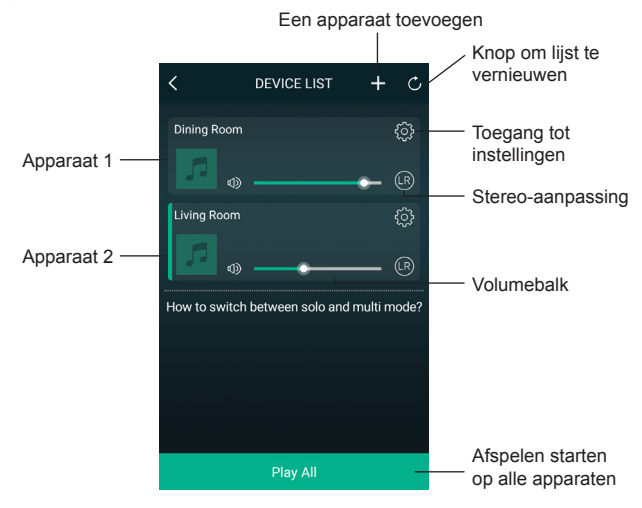

#### **9 - Afspeelvenster**

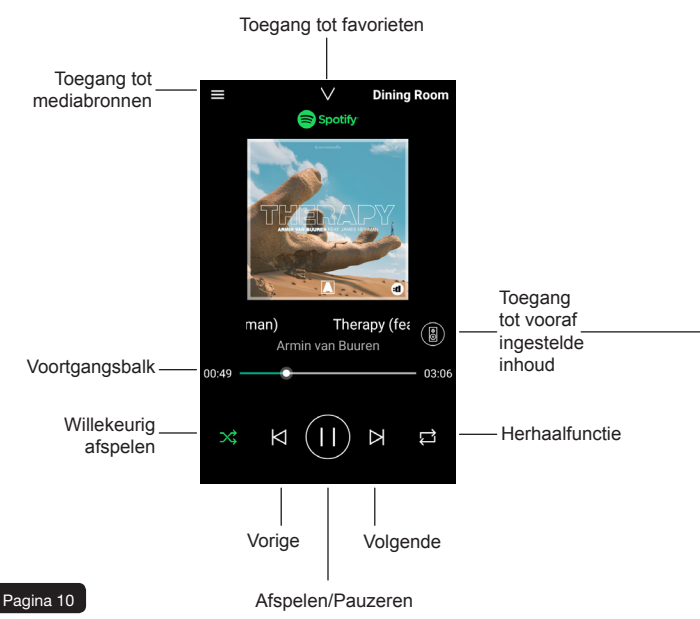

### **10 - Vooraf ingestelde inhoud**

In dit venster hebt u snel toegang tot diverse services.

Deze vooraf ingestelde inhoud is een sneltoets die voorkomt dat u mediabronnen instelt telkens wanneer u ze gebruikt.

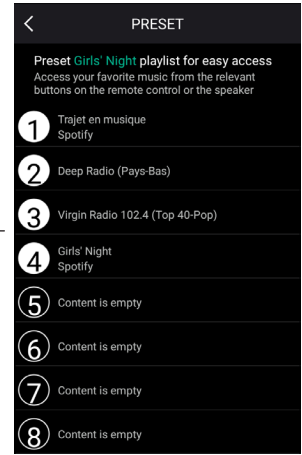

### **11 - Mediabronnen**

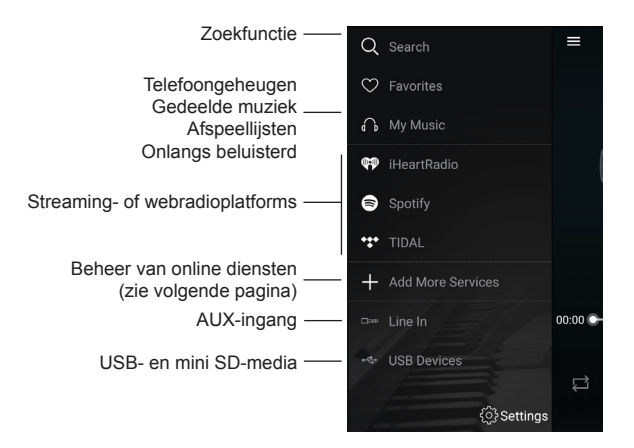

Opmerking: de lijst met streaming- of webradioplatforms kan veranderen afhankelijk van de updates van de app.

De meeste streamingplatforms of webradios vereisen registratie om gebruik te kunnen maken van hun diensten.

#### **12 - Beheer van diensten**

In dit venster kunt u online-uitzenddiensten in- of uitschakelen, zodat alleen die waarop u bent geabonneerd in uw lijst worden weergegeven.

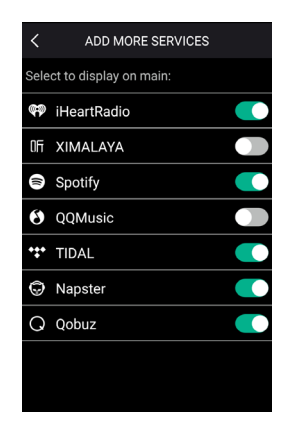

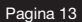

#### **12 - Multi-zonebeheer**

Als u meerdere WICASTamp's verspreid over verschillende zones hebt, kunt u ervoor kiezen om in elke zone verschillende muziek af te spelen of om dezelfde muziek tegelijkertijd over meerdere zones af te spelen.

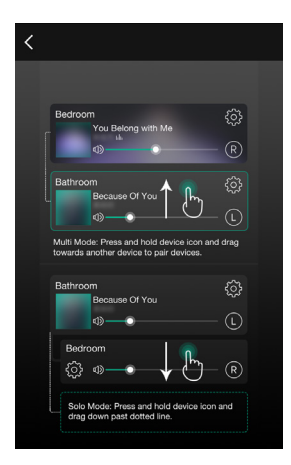

Om twee apparaten te groeperen, schuift u het ene apparaat op het andere naar boven.

Om twee apparaten te degroeperen, schuift u een van de twee apparaten omlaag.

# **13 - Bedradingsprocedure**

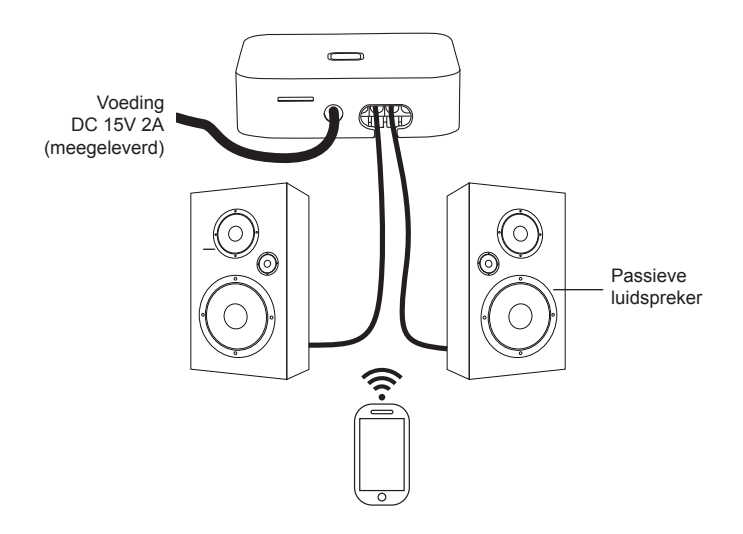

Aangezien AUDIOPHONY® de uiterste zorg aan haar producten besteedt om te zorgen dat u uitsluitend de best mogelijke kwaliteit krijgt, kunnen onze producten zonder voorafgaande kennisgeving worden gewijzigd. Daarom kunnen de technische specificaties en de fysieke configuratie van de producten afwijken van de illustraties. Zorg dat u het laatste nieuws over en de nieuwste updates van de AUDIOPHONY® producten ontvangt via www.audiophony.com AUDIOPHONY® is een handelsmerk van HITMUSIC S.A.S - Parc d'Activités Cahors Sud – En Teste - 46230 FONTANES - FRANKRIJK